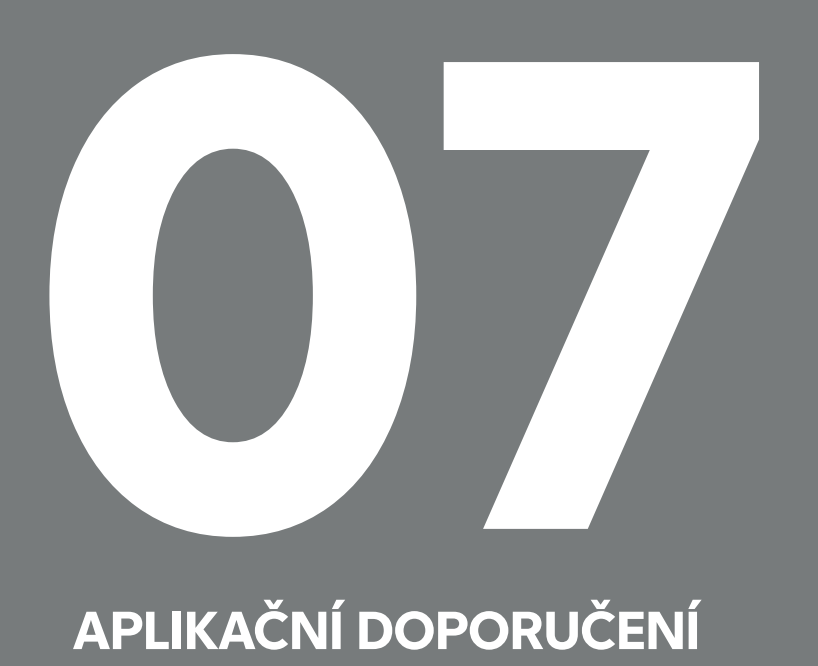

## **APLIKAČNÍ DOPORUČENÍ**

Ovládání kotle bezdrátovým signálovým modulem výstupů PG - **JB-162N-PLUG**

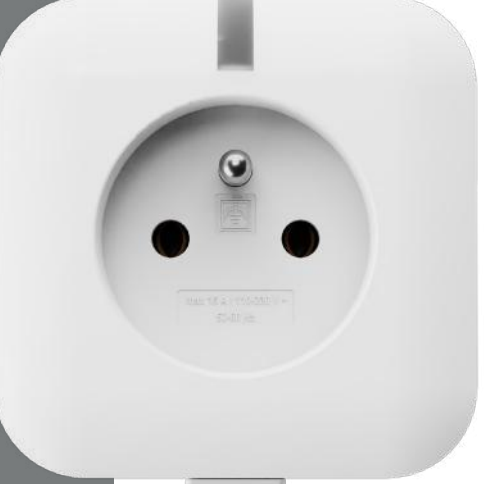

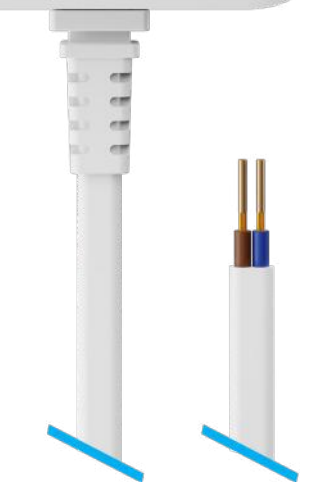

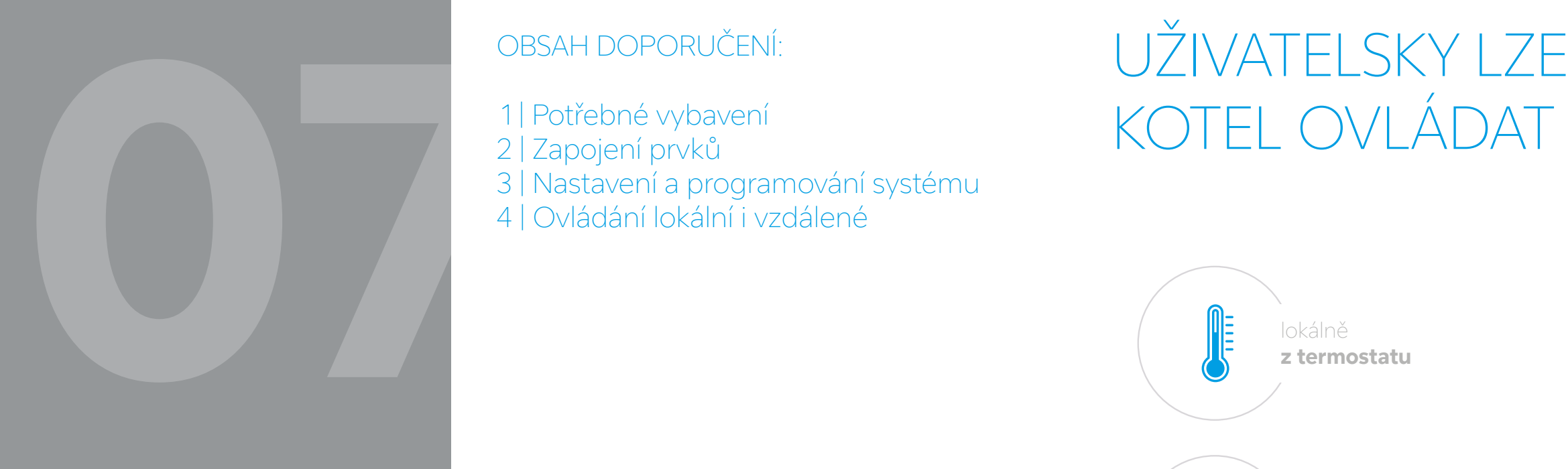

# KOTEL OVLÁDAT

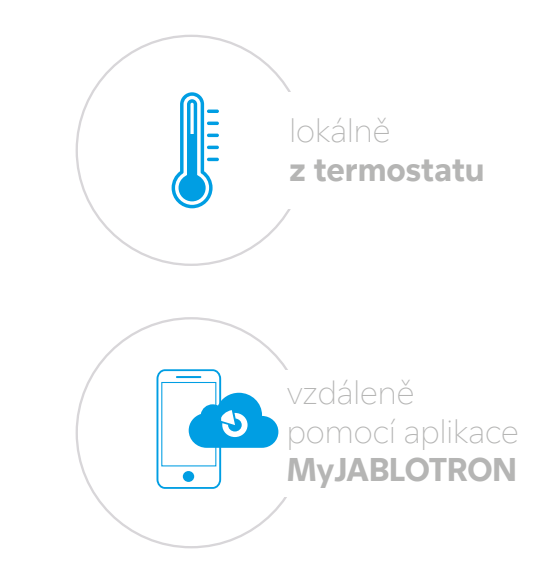

## **JABLOTRON**

1 | Potřebné vybavení 2 | Zapojení prvků 3 | Nastavení a programování systému

## OBSAH DOPORUČENÍ:

4 | Ovládání lokální i vzdálené

Zabezpečovací systém **JABLOTRON 100<sup>+</sup>** umožňuje pomocí průchozí zásuvky s vyvedeným výstupem PG ovládat elektrický nebo plynový kotel s důrazem na rychlost a jednoduchost instalace.

Ústředna JABLOTRON 100<sup>+</sup> F-Link 2.6.1. a novější z důvodu podpory periferie JB-162N-PLUG

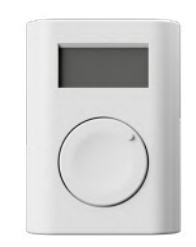

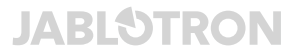

Rádiový modul JA-11xR V případě vzdáleného ovládání SIM JABLOTRON

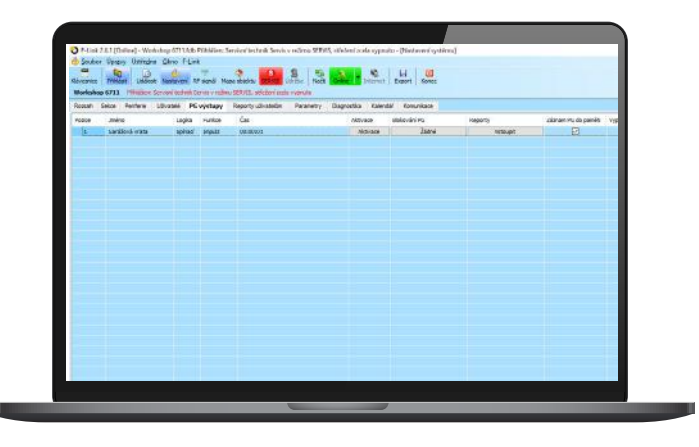

JB-162N-PLUG

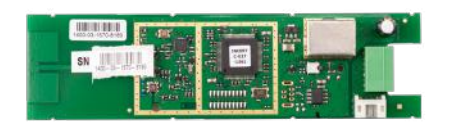

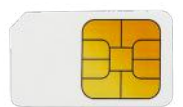

« - nebo -»

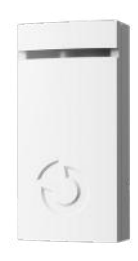

Termostat JA-110TP / JA-150TP Teploměr JA-111TH / JA-151TH

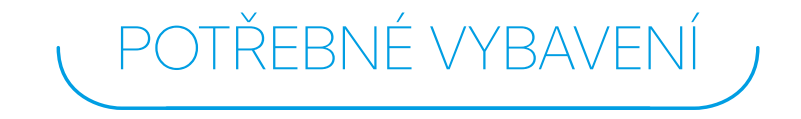

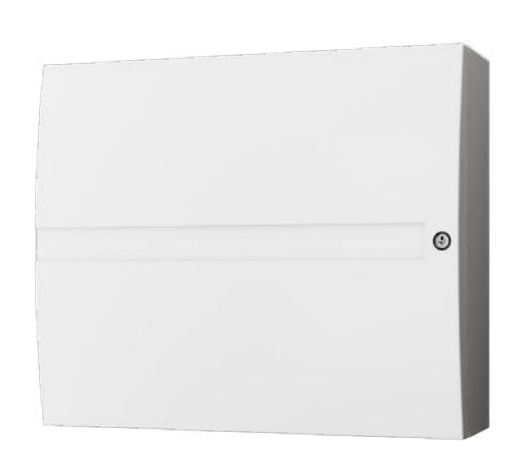

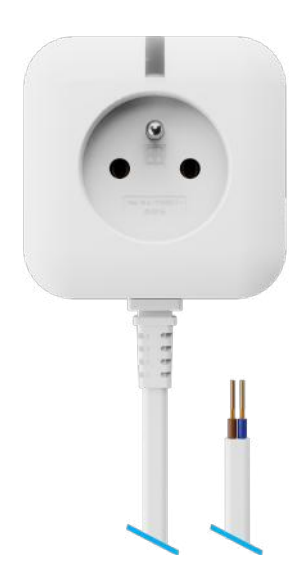

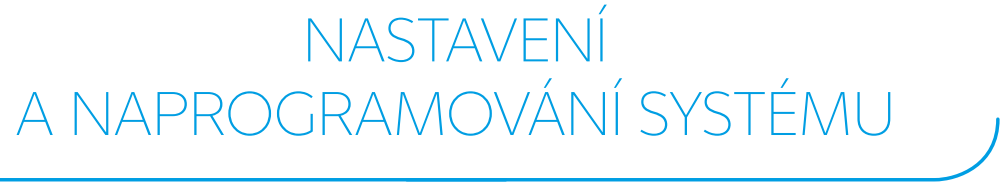

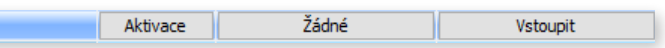

## ZAPOJENÍ J

Zapojení vyžaduje znalost manuálů všech použitých komponentů. Aktuální dokumenty naleznete na MySTORAGE.

Obr.1.: Zapojení průchozí zásuvky do zásuvky v blízkosti kotle, kabel na ovládací svorku kotle.

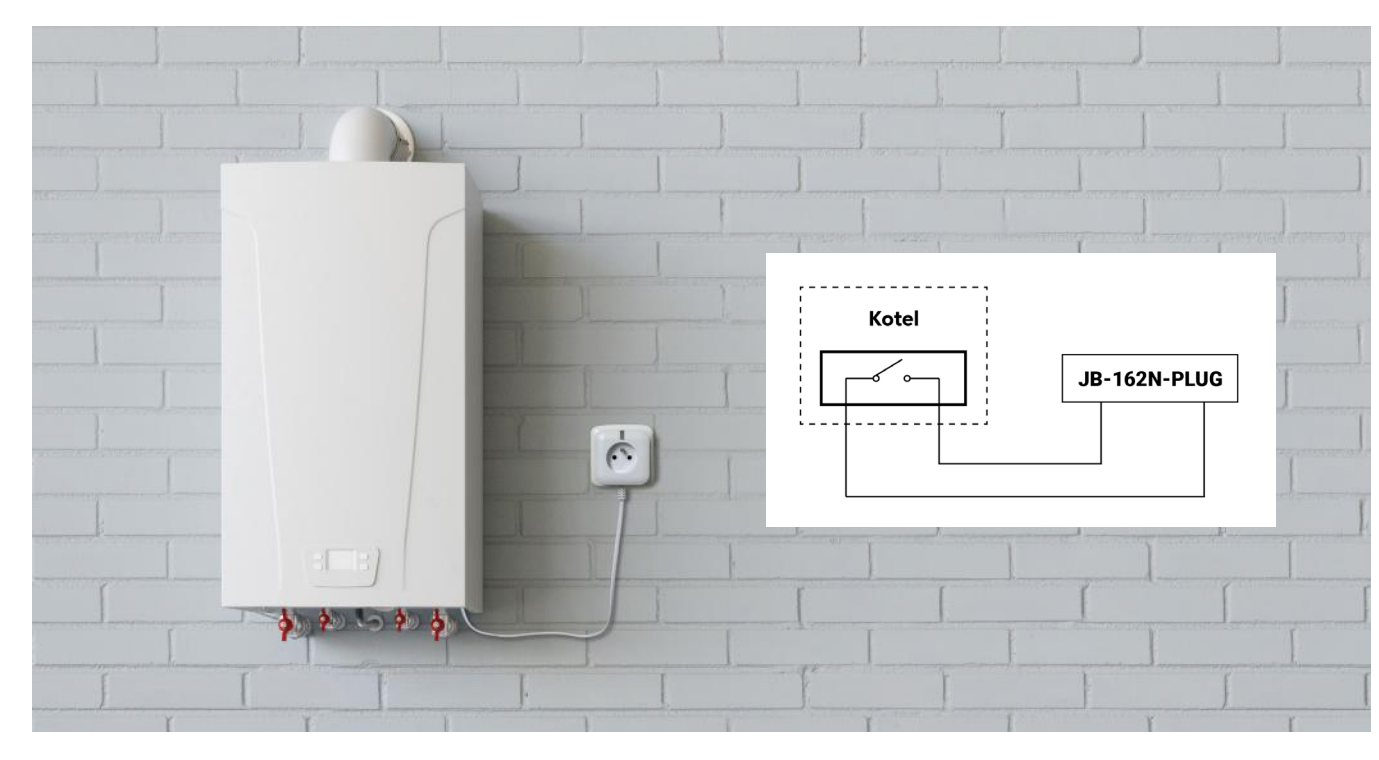

V praxi pouze zapojíte zásuvku JB-162N-PLUG do síťové zásuvky v blízkosti kotle a následně stačí připojit ovládací kontakt na ovládací svorky kotle. Každý kotel je má na jiném místě a pod různým označením, z tohoto důvodu je nutné nastudovat manuál kotle, který je v místě použit, případně kontaktujte dodavatele kotle.

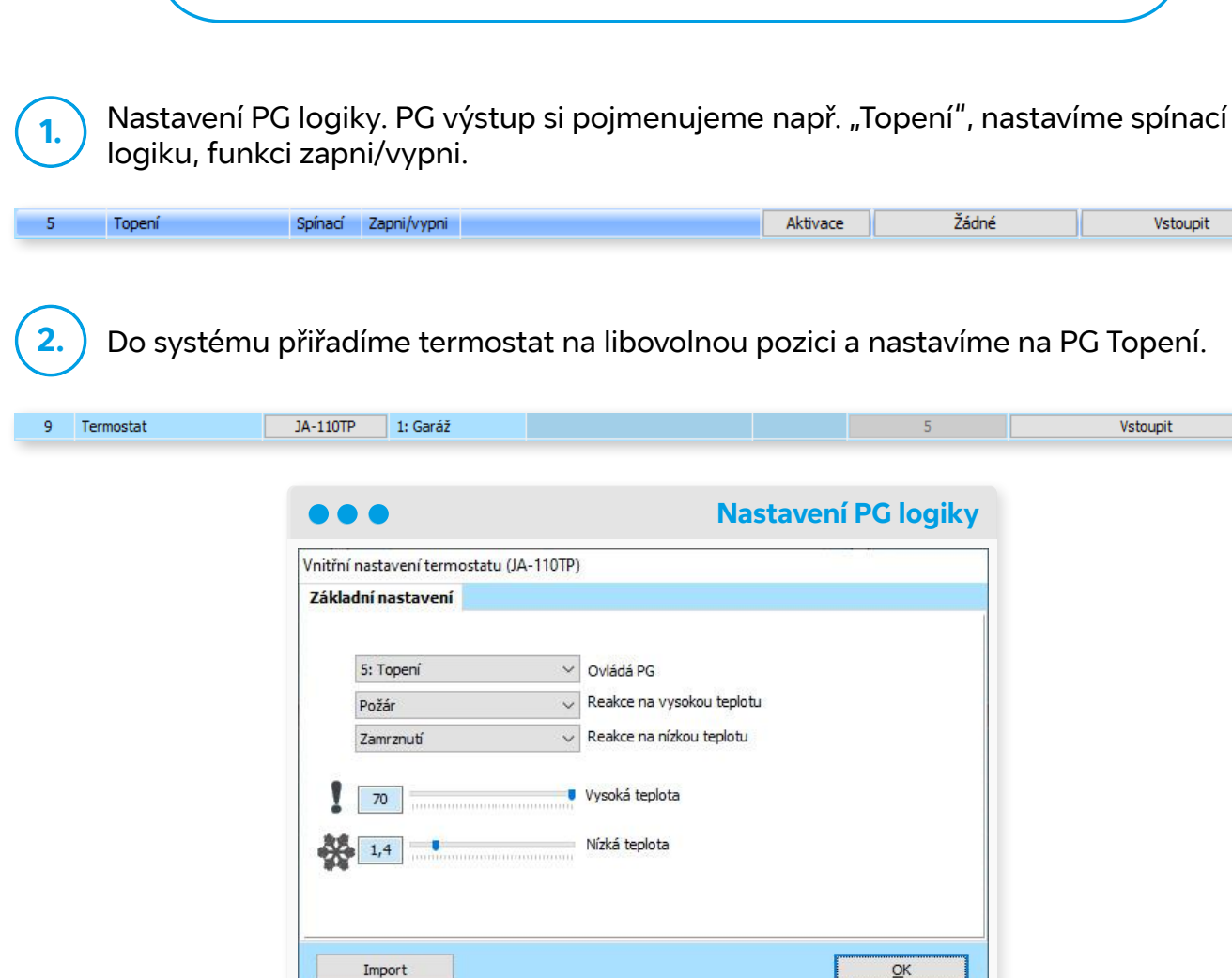

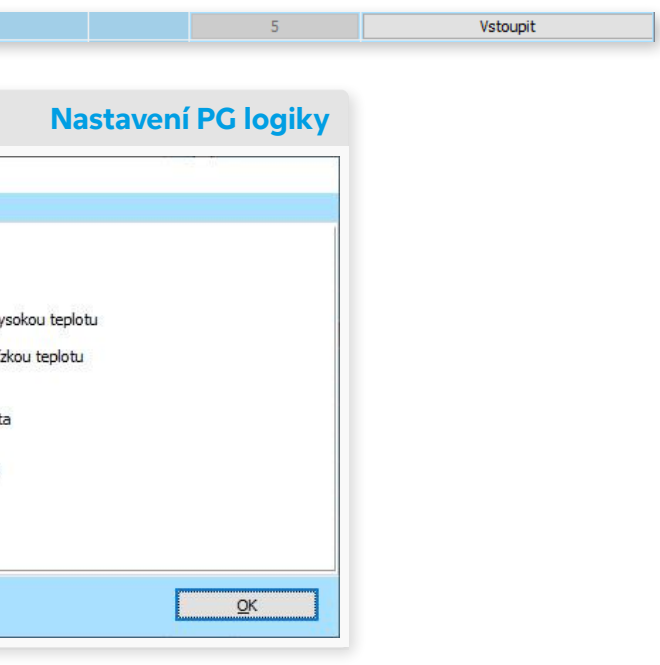

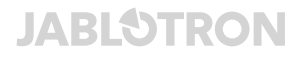

**3.**

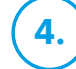

Do systému přiřadíme zásuvku JB-162N-PLUG na libovolnou pozici a nastavíme na PG Topení.

Registrace alarmu u JABLOTRONU SECURITY.

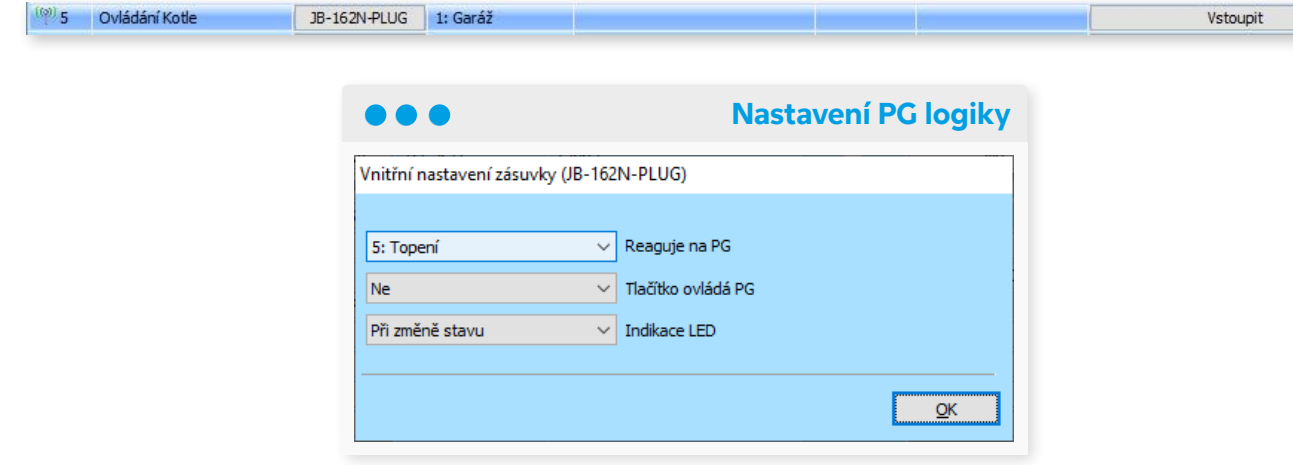

Lokálně lze ovládat topení přímo z termostatu, daleko pohodlnější uživatelské ovládání je možné z mobilní aplikace MyJABLOTRON.

## Ovládání:

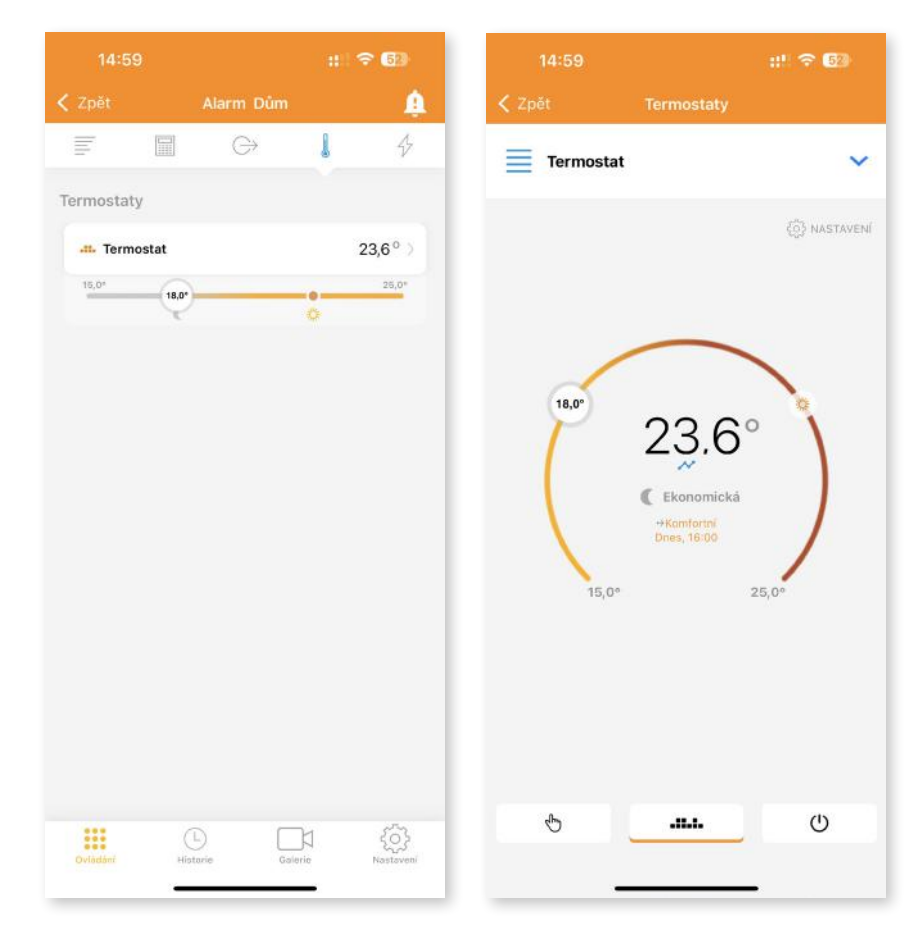

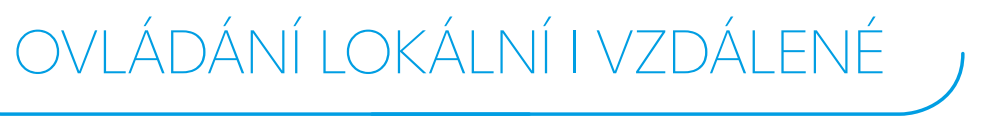

### Nastavení:

Nastavení termostatu může uživatel nastavit ve své aplikaci MyJABLOTRON pod položkou nastavení v konkrétním termostatu.

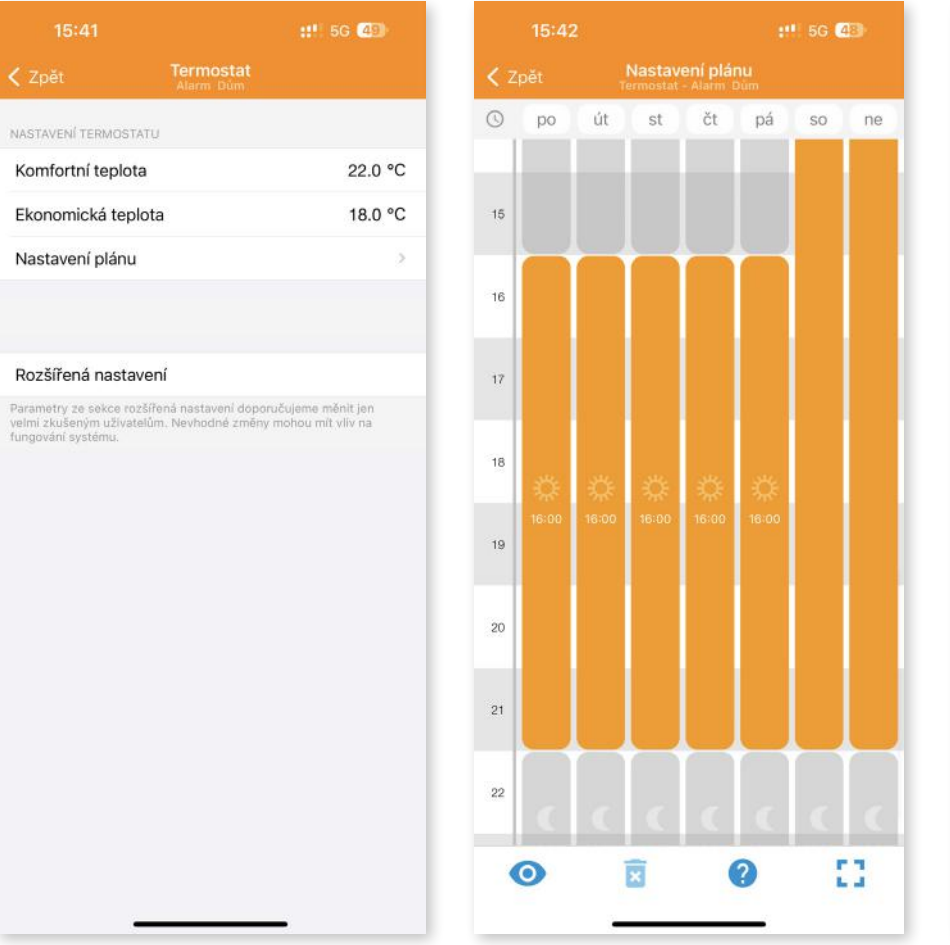

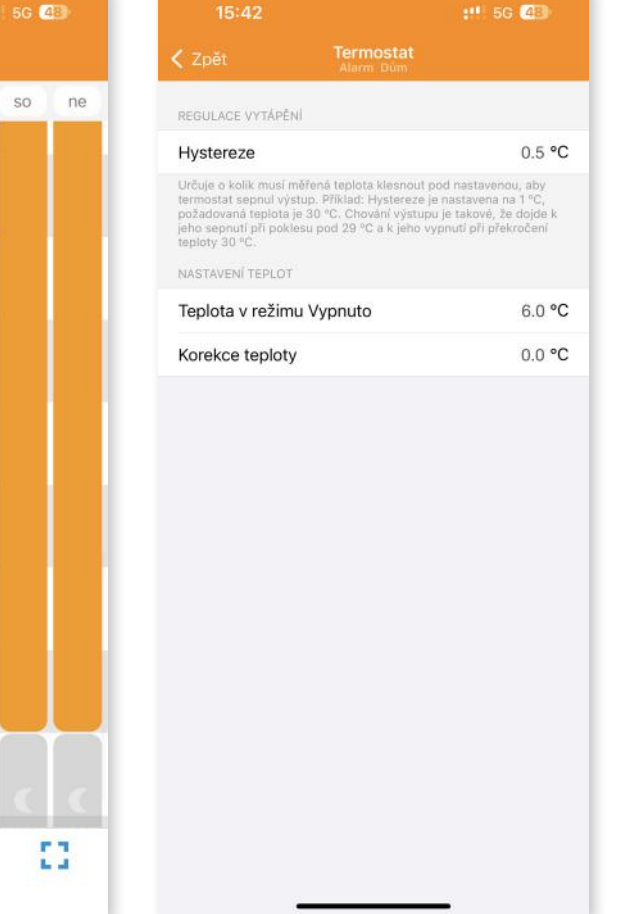

Pokročilejší nastavení může provést i montážní technik z aplikace MyCOMPANY, kde po vyhledání instalace lze v periferiích pod příslušným termostatem otevřít vnitřní nastavení. Zde je možné krom samotného plánu nastavit i základní nastavení a ušetřit zákazníkovi práci.

Pozn.: V případě použití teploměru JA-111TH / JA-151TH je nutné v MyCOMPANY přiřadit PG Topení, jelikož se jedná o cloudovou funkci.

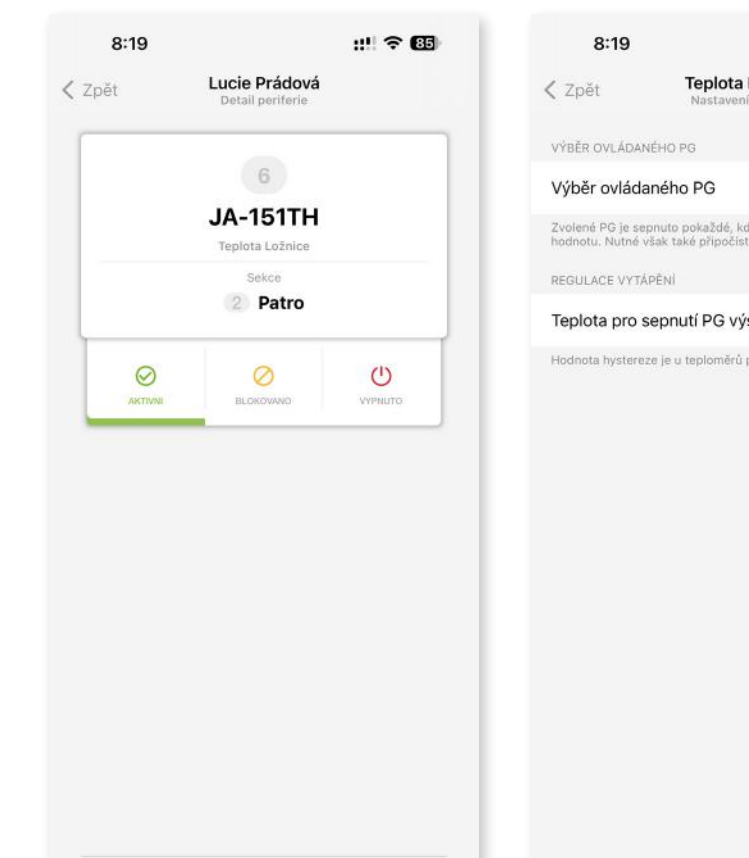

 $\{\widehat{\circ}\}$  NASTAVENÍ

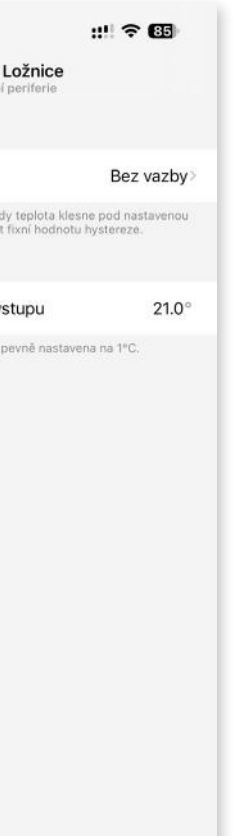

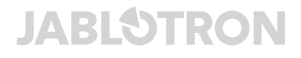

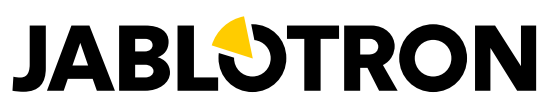

## Tvoříme chytré věci jednoduché navenek